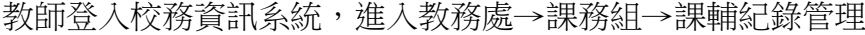

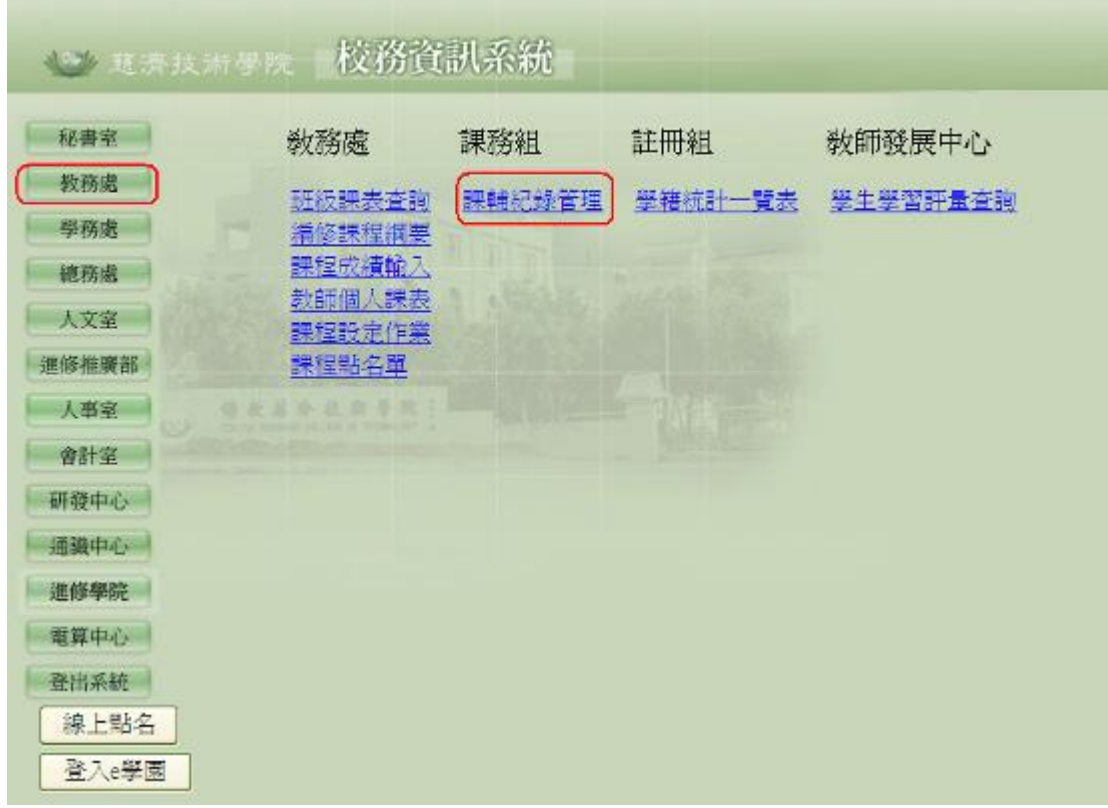

進入課輔管理後,顯示出該教師本學期的課業輔導課程:

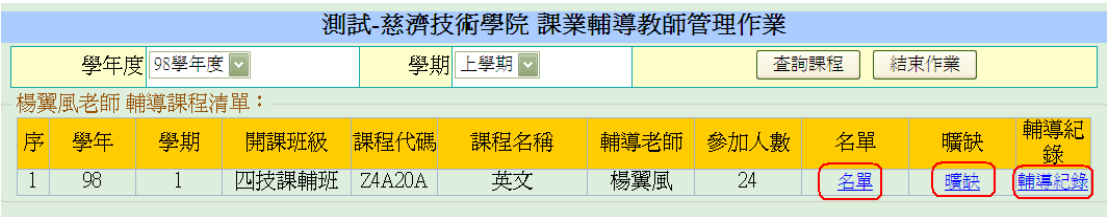

點選「名單」則會顯示本課程學生名單:

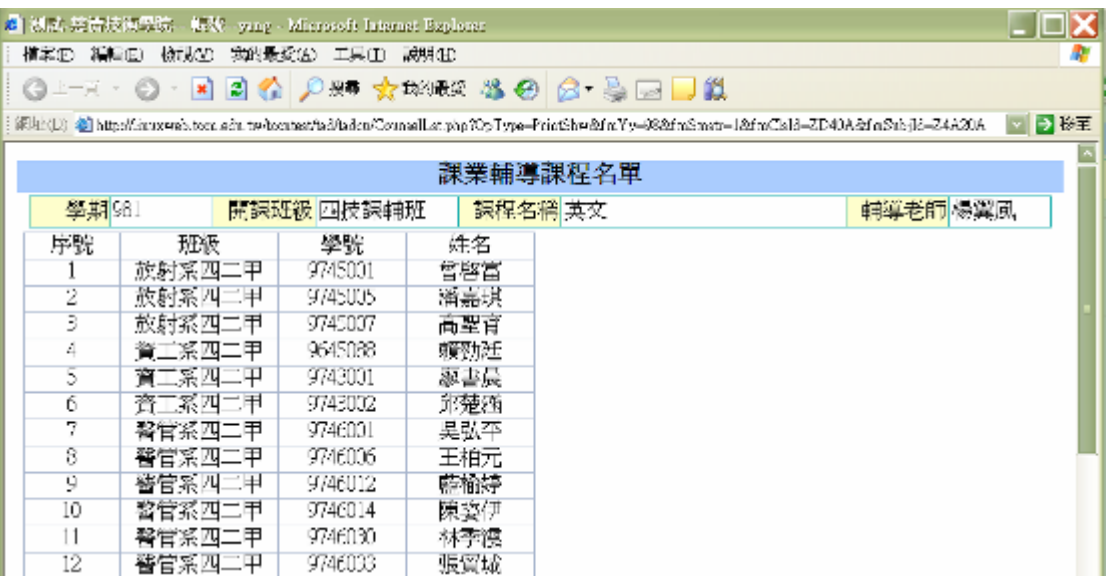

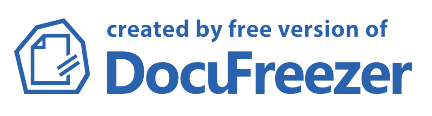

點選管理作業上「曠缺」,則可以進行曠缺登錄、查詢曠缺表:

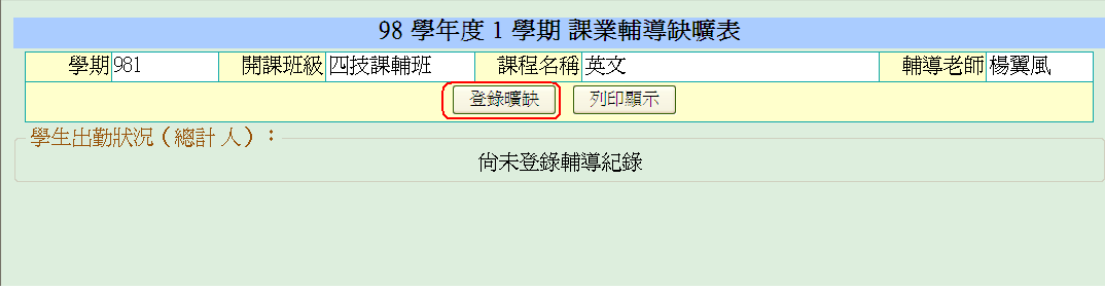

進入「登錄曠缺」,輸入輔導日期(可用下拉選單),選擇學生曠缺類別,然後確認儲 存。

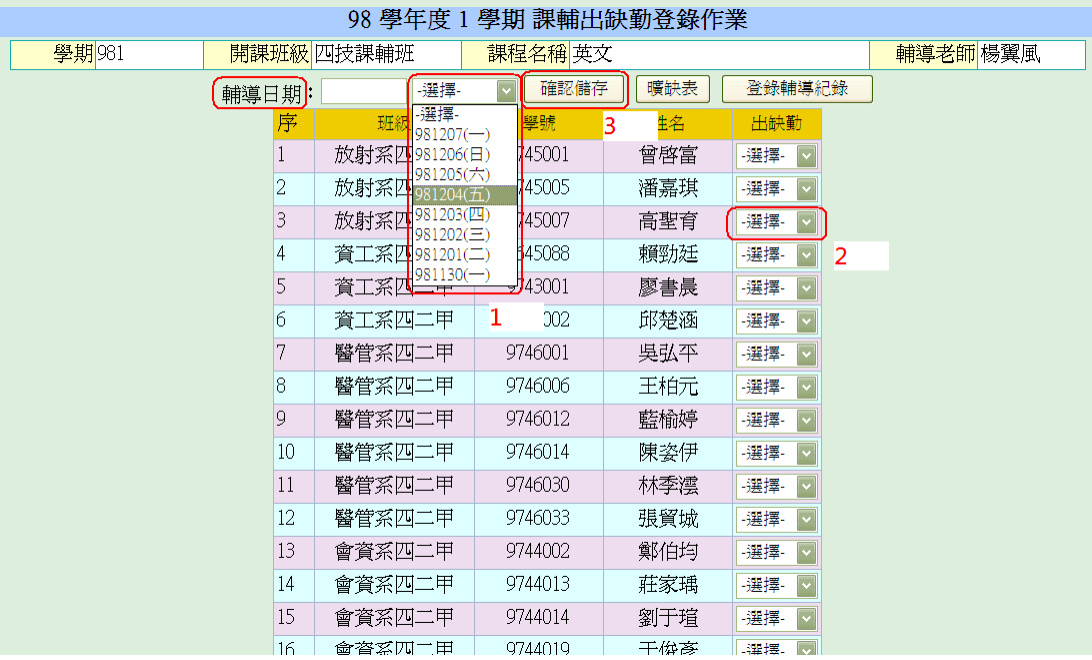

點選「曠缺表」則顯示該課程本學期的歷次曠缺紀錄。

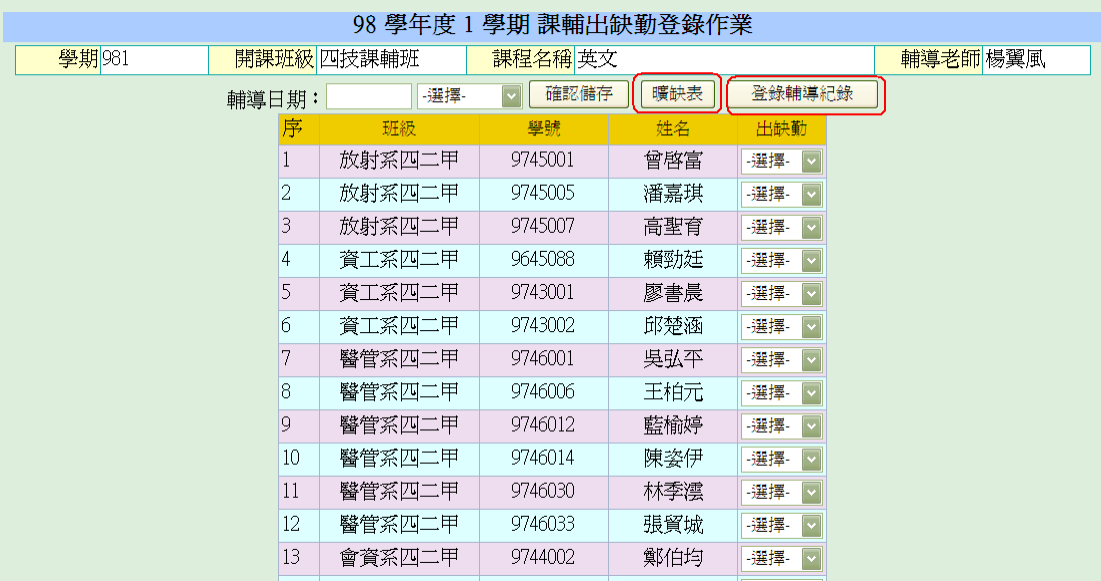

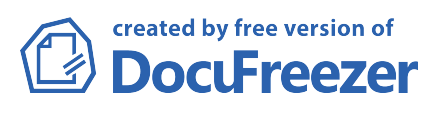

點選管理作業上「輔導紀錄」,則可以進行輔導紀錄登錄:

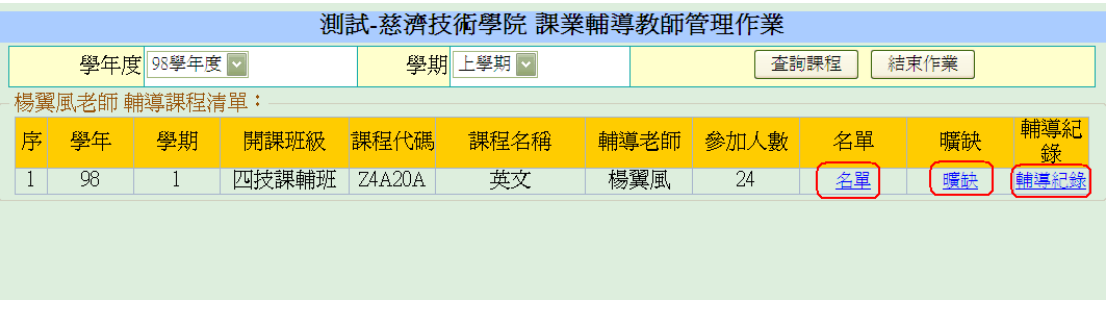

進入「輔導紀錄表」,點選「新增」則顯示如下圖:

輸入「輔導日期」(可點選方式),輸入「輔導內容概述」及「輔導結果評估」後,按 「確認新增」新增後如下圖。

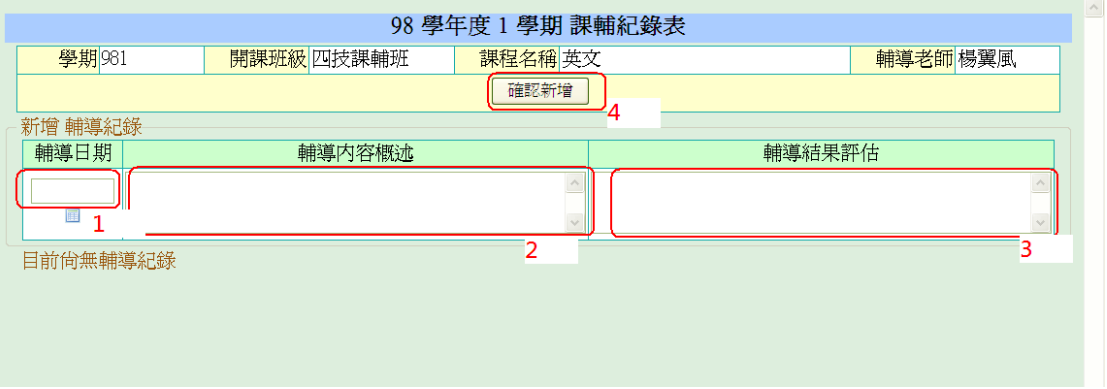

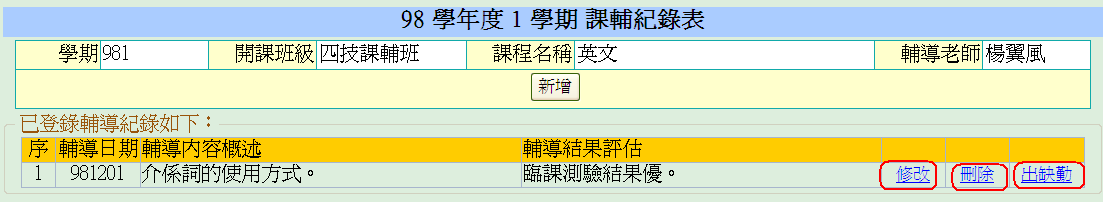

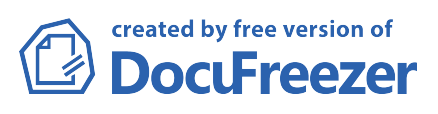